# HP 12c Calculator - Compound Interest **Calculations**

- Introduction
- Calculating the number of payments or compounding periods
- Example for calculating the number of payments or compounding periods
- Calculating the periodic and annual interest rates
- Example for calculating the periodic and annual interest rates
- Calculating the present value
- Example for calculating the present value
- Calculating the payment amount
- Example for calculating the payment amount
- Calculating the future value
- Example for calculating the future value

# Introduction

Interest rates are usually quoted at the annual rate, also called the nominal rate which is the interest rate per year. However, in compound interest problems, the interest rate entered into i must always be expressed in terms of the basic compounding period, which may be years, months, days, or any other time unit.

If the calculator is used to multiply the number of years by the number of

compounding periods per year, pressing  $\left[n\right]$  then stores the result into n. The same is true for i.

If interest is compounded monthly, use a shortcut provided on the calculator to calculate and store n and i:

- To calculate and store n, key the number of years into the display, then press  $9$  12X
- To calculate and store i, key the annual rate into the display, then press  $\boxed{9}$  12÷

#### NOTE:

These keys not only multiply or divide the displayed number by 12; they also automatically store the result in the corresponding register; there is no need to press the  $\boxed{\mathbf{n}}$  or  $\boxed{\mathbf{i}}$  key next.

### Calculating the number of payments or compounding periods

- 1. Press  $f$  CLEAR FIN to clear the financial registers.
- 2. Enter the periodic interest rate, using  $\boxed{1}$  or  $\boxed{9}$
- 3. Enter at least two of the following values:
	- Present value, using  $PV$
	- Payment amount, using **PMT**
	- Future value, using  $FV$

#### NOTE:

Remember to observe the cash flow sign convention. Cash flow diagrams are useful tools for determining the signs of cash flows over a given period.

- 4. If a PMT is entered, press  $\boxed{9}$  **BEG** or  $\boxed{9}$  **END** to set the payment mode.
- 5. Press  $\boxed{\mathsf{n}}$  to calculate the number of payments or periods.

### Example for calculating the number of payments or compounding periods

A \$35,000 loan is provided at 10.5% interest to an individual to build a log cabin. If a \$325 payment is made at the end of each month, how many payments will be required to pay off the loan, and how many years will this take?

### Figure : Calculating the payment

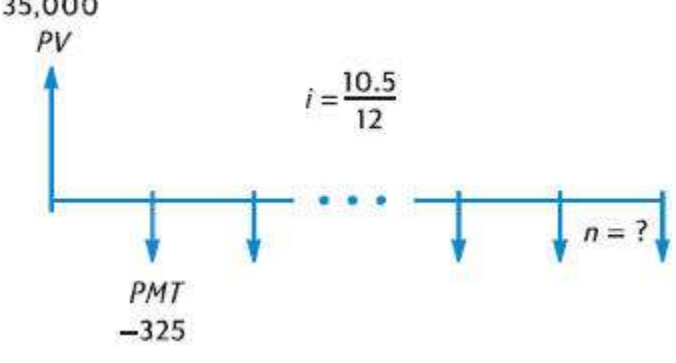

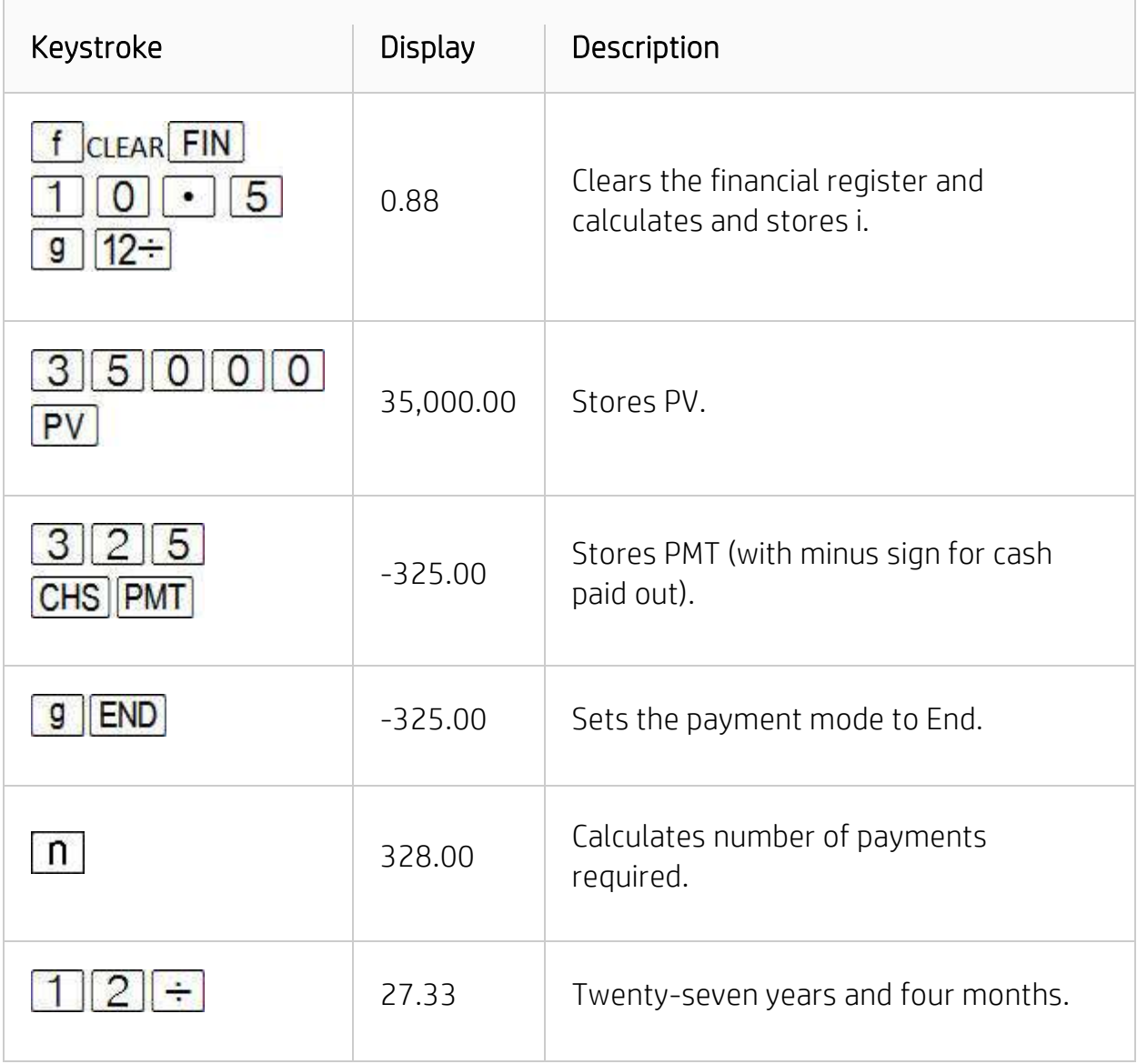

Because the calculator rounds the calculated value of n up to the next higher integer, in the preceding example it is likely that — while 328 payments will be required to pay off the loan — only 327 full payments of \$325 will be required, the next and final payment being less than \$325. The final, fractional, 328<sup>th</sup> payment can be calculated as follows:

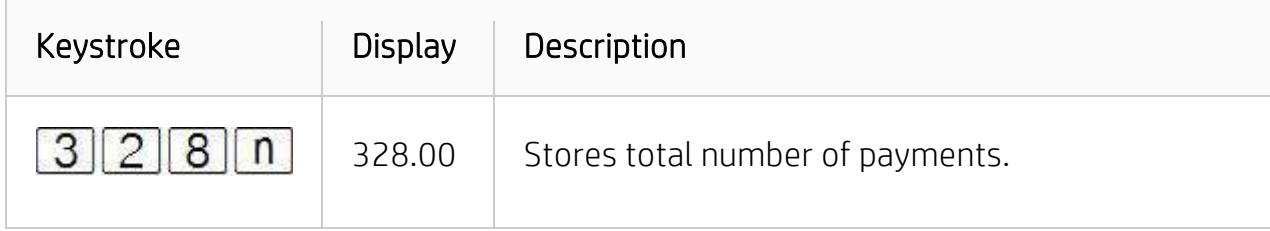

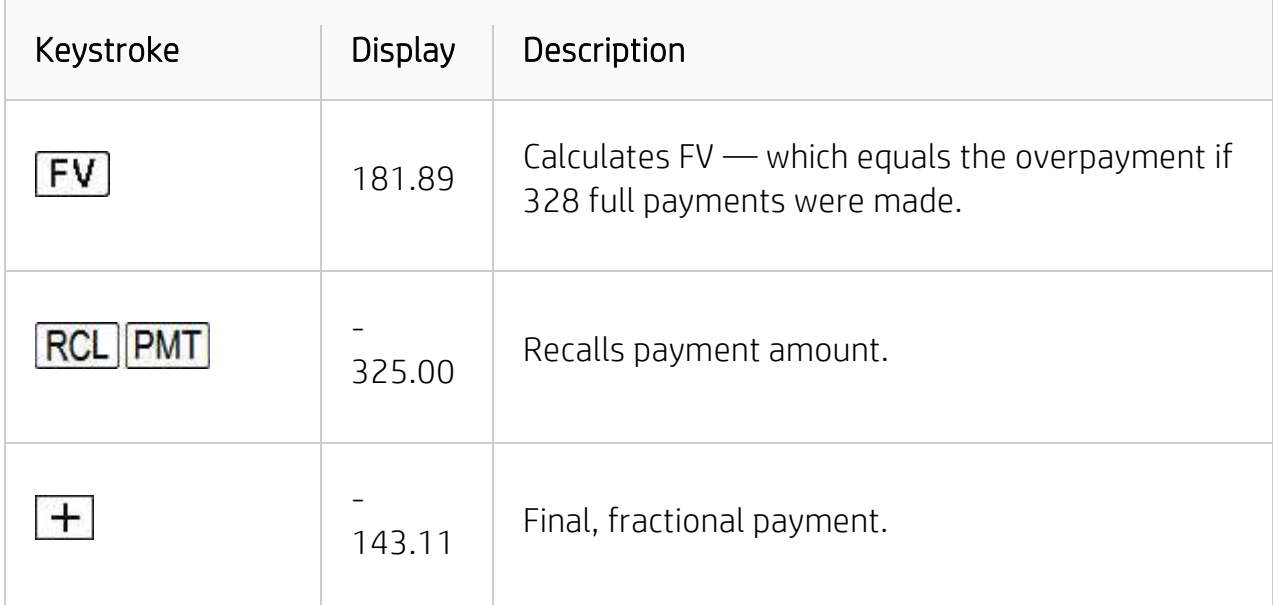

Alternatively, the fractional payment can be made together with the 327<sup>th</sup> payment. The table below displays how to calculate this final, larger, 327<sup>th</sup> payment.

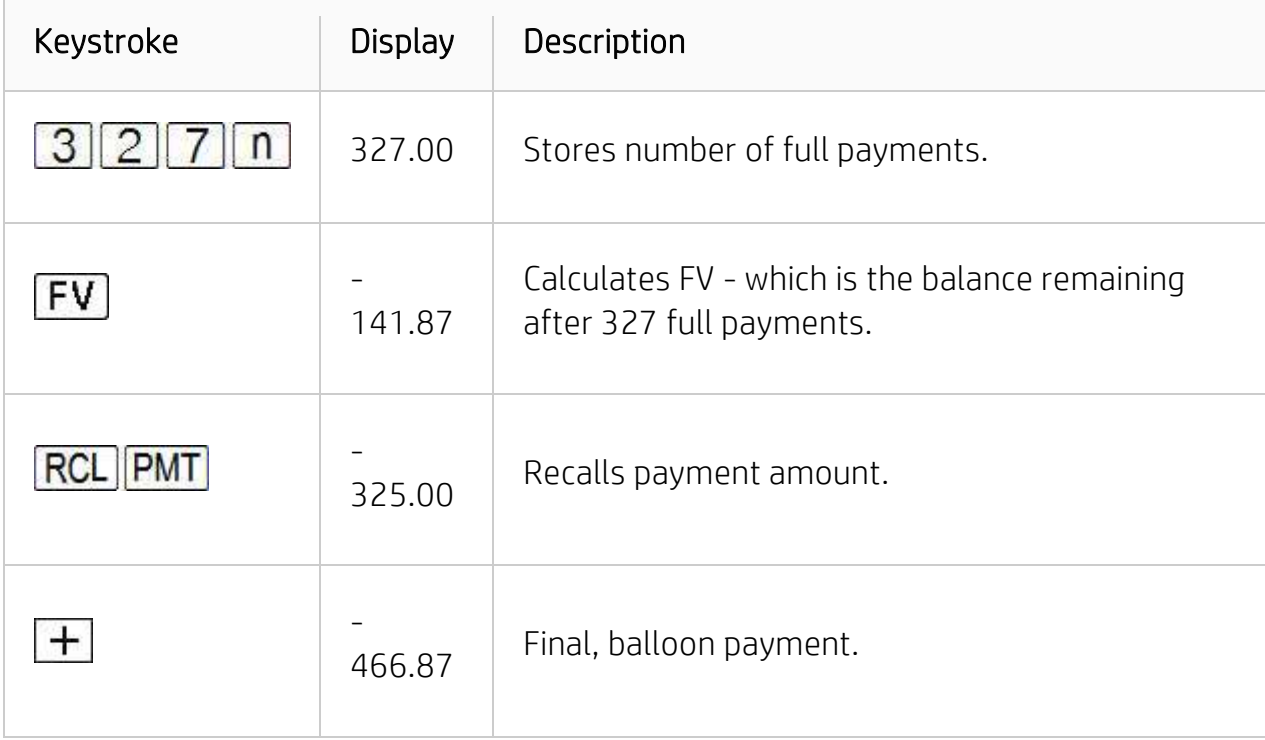

## Calculating the periodic and annual interest rates

- 1. Press  $f$  CLEAR FIN to clear the financial registers.
- 2. Enter the number of payments or periods, using  $\boxed{\left\lceil n\right\rceil}$  or  $\boxed{9}$   $\boxed{\left\lceil 12x\right\rceil}$ .
- 3. Enter at least two of the following values:
	- Present value, using  $PV$ .
	- Payment amount, using **PMT**
	- Future value, using  $FV$

#### NOTE:

Remember to observe the cash flow sign convention.

- 4. If a PMT is entered, press  $\boxed{9}$  **BEG** or  $\boxed{9}$  **END** to set the payment mode.
- 5. Press  $\Box$  to calculate the periodic interest rate.
- 6. To calculate the annual interest rate, key in the number of periods per year, then press  $\mathbf{X}$

### Example for calculating the periodic and annual interest rates

What annual interest rate must be obtained to accumulate \$10,000 in 8 years on an investment of \$6,000 with quarterly compounding?

### Figure : Calculating the periodic and annual interest rates

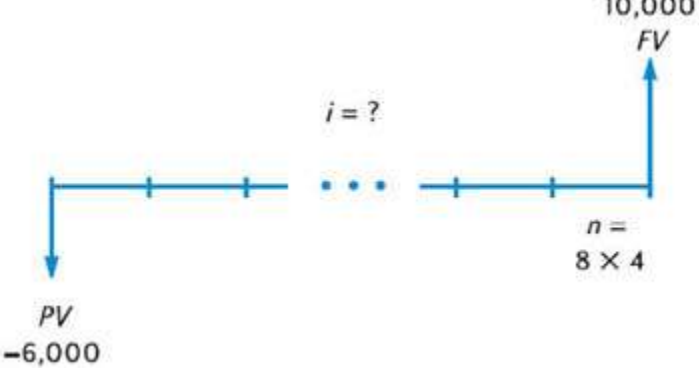

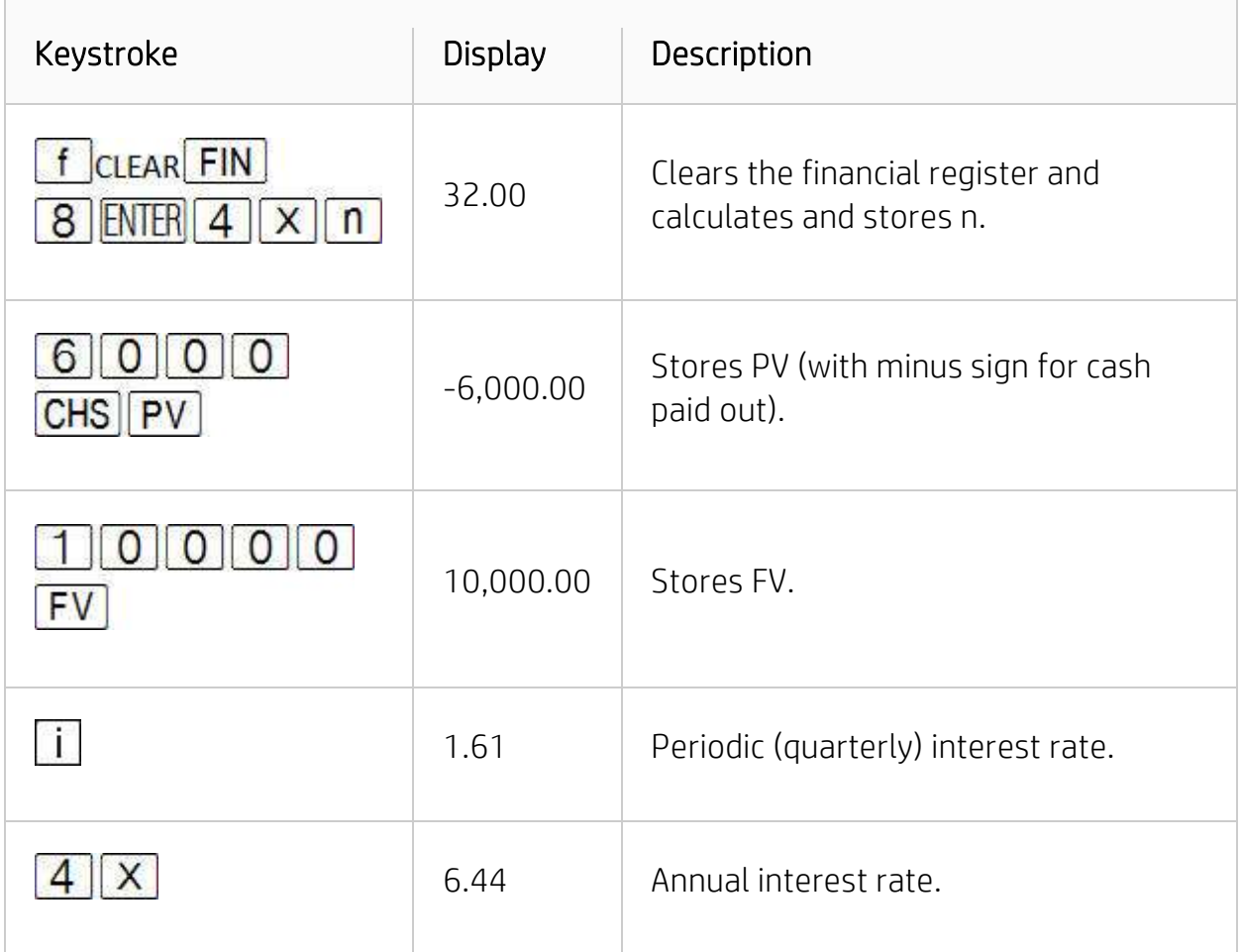

## Calculating the present value

- 1. Press  $f$  CLEAR FIN to clear the financial registers.
- 2. Enter the number of payments or periods, using  $\boxed{\left[1\right]}$  or  $\boxed{9}$   $\boxed{12}$ X
- 3. Enter the periodic interest rate, using  $\boxed{1}$  or  $\boxed{9}$   $\boxed{12 \div}$
- 4. To calculate the present value, enter either or both of the following:
	- Payment amount, using **PMT**
	- Future value, using  $FV$

#### NOTE:

Remember to observe the cash flow sign convention.

- 5. If a PMT is entered, press  $\boxed{9}$  **BEG** or  $\boxed{9}$  **END** to set the payment mode.
- 6. Press  $\boxed{\text{PV}}$  to calculate the present value.

## Example for calculating the present value

A new car is purchased with a loan including 15% interest compounded monthly over the 4-year term of the loan. If the payments of \$150 are done at the end of each month and the down payment would be \$1,500, calculate the maximum price to be paid for the car? (Assume the purchase date is one month prior to the date of the first payment.)

#### Figure : Calculating the present value

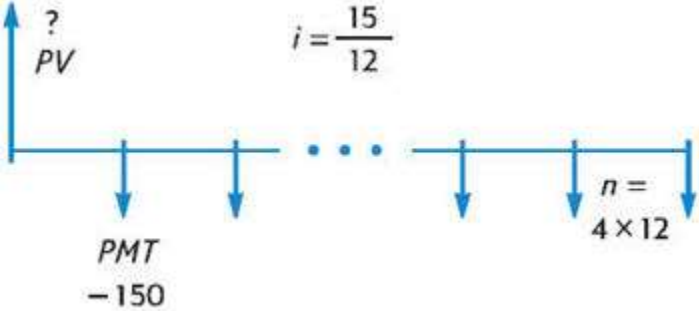

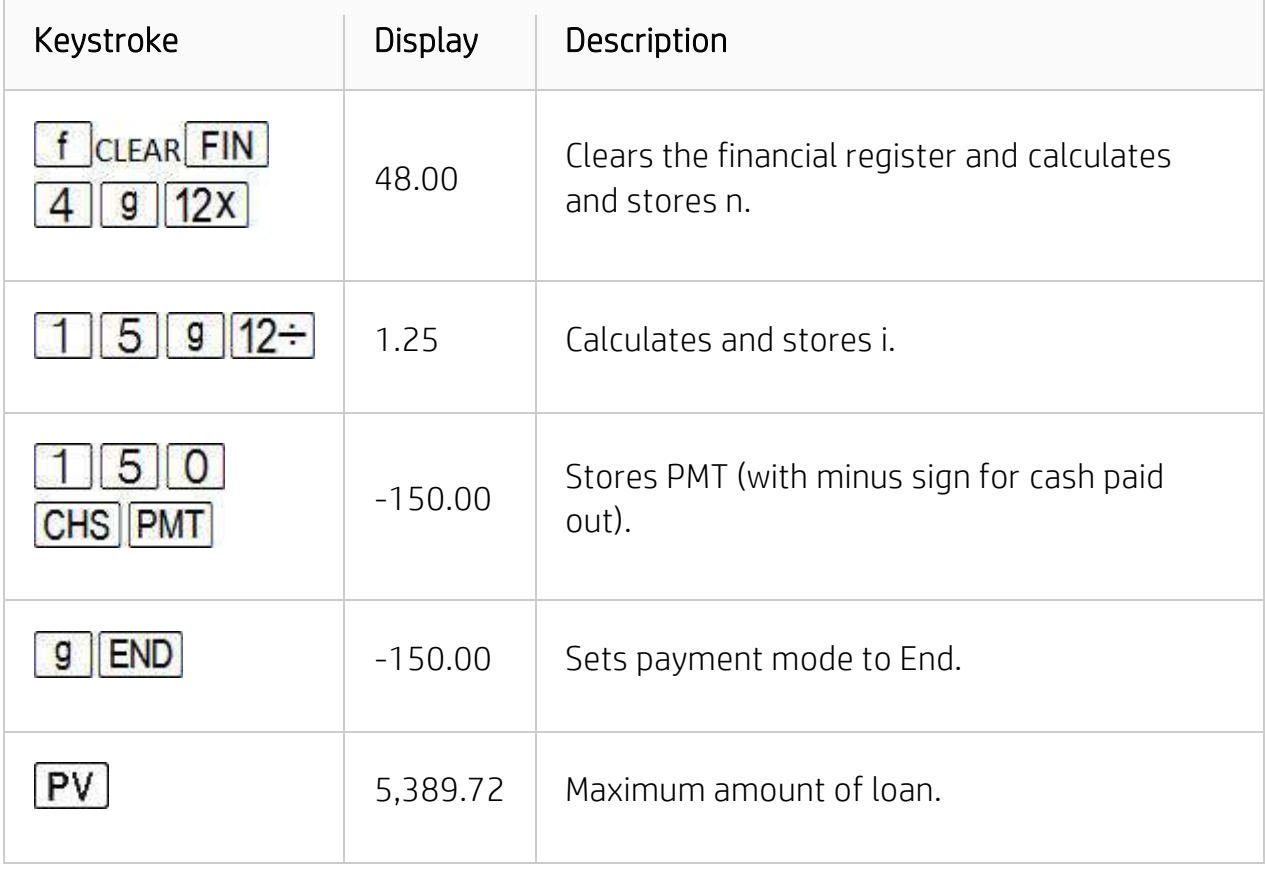

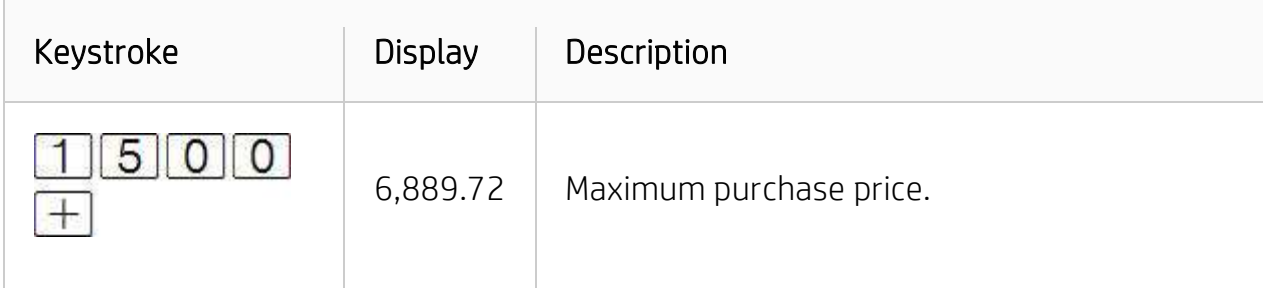

### Calculating the payment amount

- 1. Press **f** CLEAR FIN to clear the financial registers.
- 2. Enter the number of payments or periods, using  $\boxed{\left[1\right]}$  or  $\boxed{9}$   $\boxed{12x}$
- 3. Enter the periodic interest rate, using  $\boxed{1}$  or  $\boxed{9}$   $\boxed{12 \div}$
- 4. Enter either or both of the following:
	- Present value, using  $PV$ .
	- Future value, using  $FV$

#### NOTE:

Remember to observe the cash flow sign convention.

- 5. Press **g BEG** or **g END** to set the payment mode.
- 6. Press **PMT** to calculate the payment amount.

### Example for calculating the payment amount

Calculate the payment amount on a 29-year, \$43,400 mortgage at 141/4% annual interest.

#### Figure : Calculating the payment amount

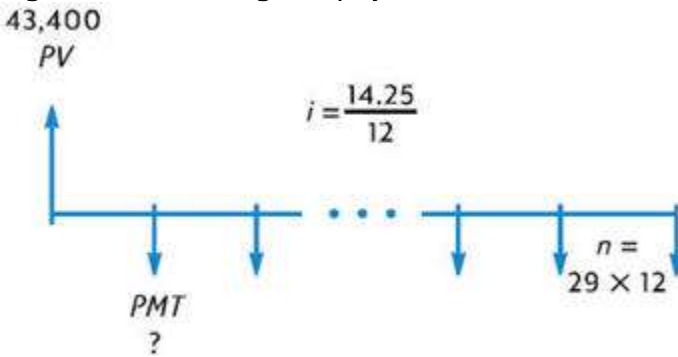

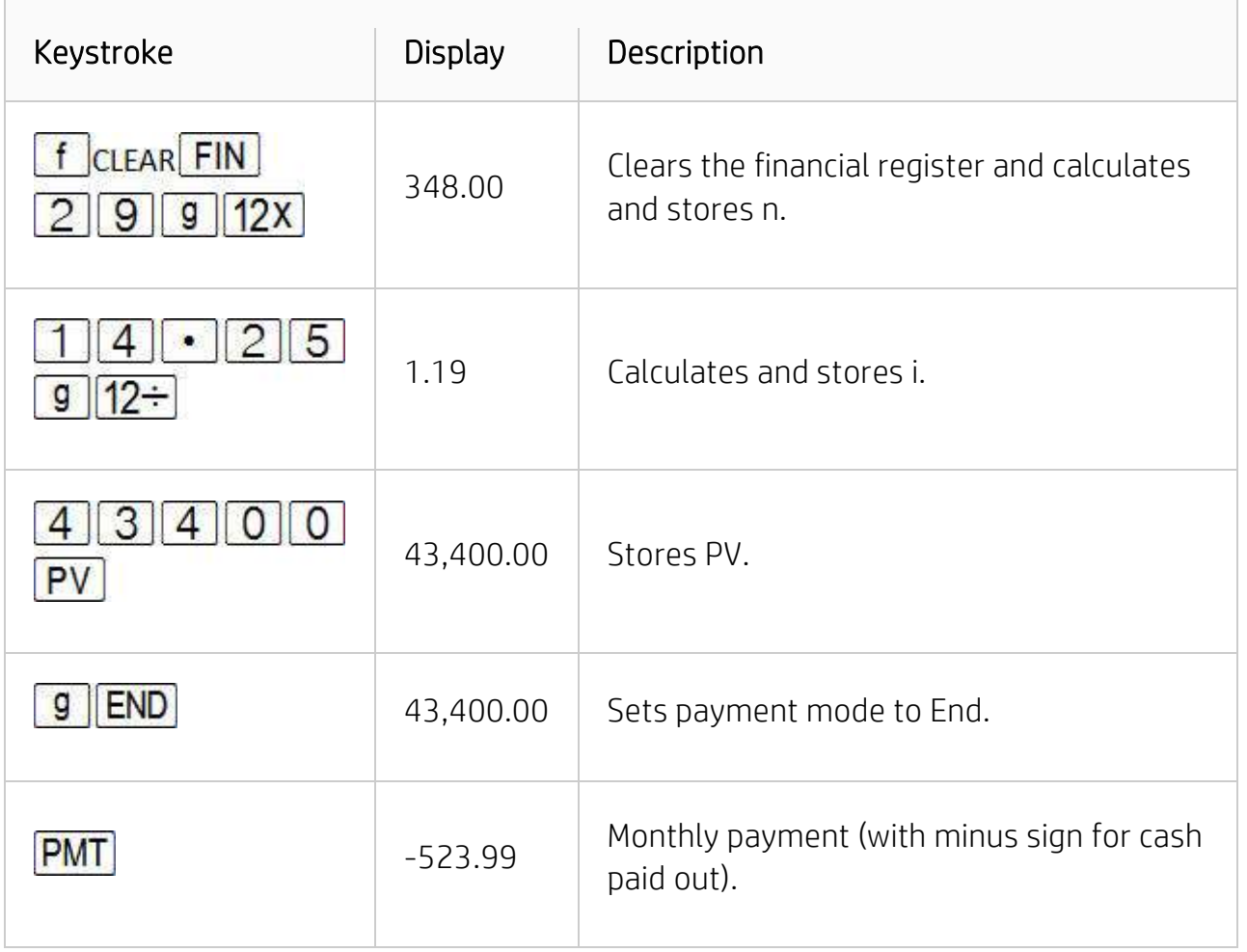

## Calculating the future value

- 1. Press  $f$  CLEAR FIN to clear the financial registers.
- 2. Enter the number of payments or periods, using  $\boxed{\left[ n\right]}$  or  $\boxed{9}$   $\boxed{12x}$
- 3. Enter the periodic interest rate, using  $\boxed{1}$  or  $\boxed{9}$   $\boxed{12 \div}$
- 4. To calculate the future value, enter either or both of the following:
	- Present value, using  $PV$
	- Payment amount, using **PMT**

#### NOTE:

Remember to observe the cash flow sign convention.

- 5. If a PMT is entered, press  $\boxed{9}$  **BEG** or  $\boxed{9}$  **END** to set the payment mode.
- 6. Press  $\boxed{\text{FV}}$  to calculate the future value.

## Example for calculating the future value

The payment amount on a 29-year, \$43,400 mortgage at 141/4% annual interest is \$523.99. If the seller requests a balloon payment at the end of 5 years, what would be the amount of the balloon?

# Figure : Calculating the future value

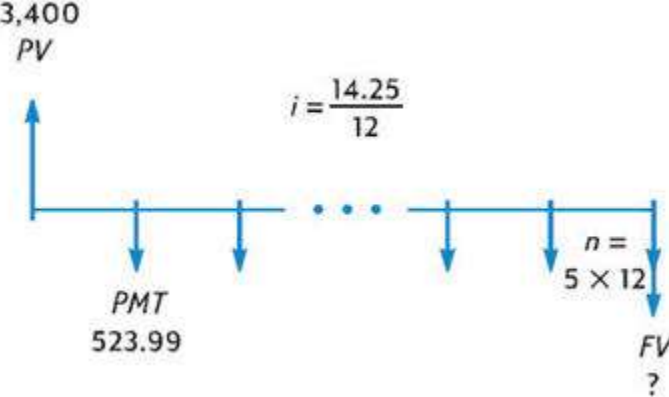

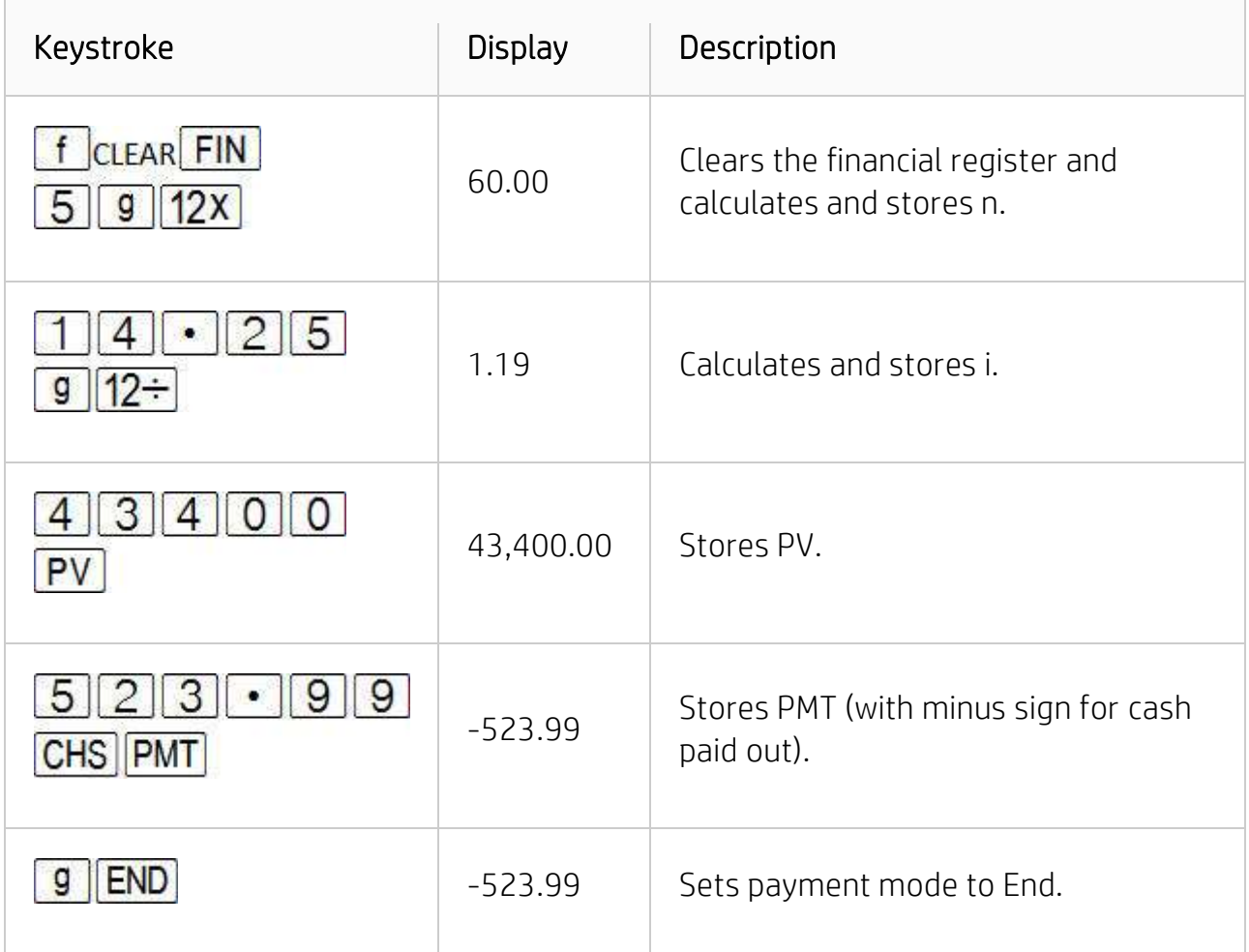

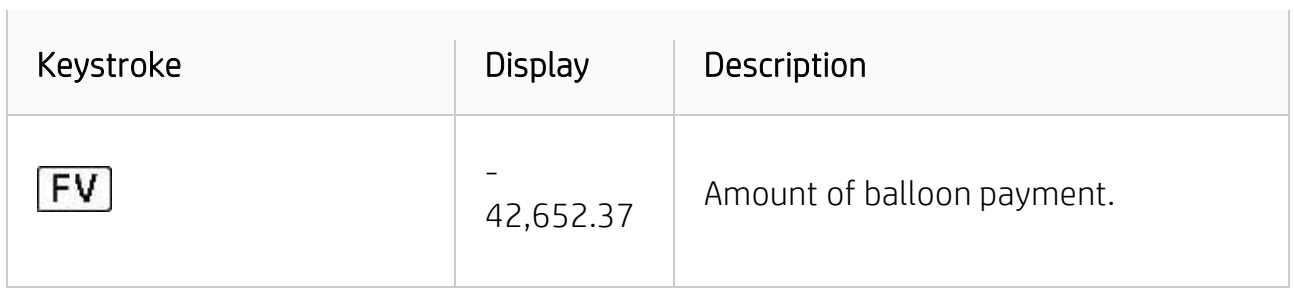